# Aplikasi Permainan FROGGER Dengan Menggunakan Bahasa Pemrograman Microsoft Visual Basic 6.0

Munich Heindari Ekasari dan Fakhir Faiz

STMIK Jakarta STI&K

munich@jak-stik.ac.id, angles\_airway3s@yahoo.com

#### **Abstrak**

Aplikasi permainan telah menjadi mode tersendiri di dunia aplikasi komputer karena perkembangannya yang pesat. Hal ini karena aplikasi permainan telah menjadi bagian yang tidak terpisahkan dari pengguna komputer, khususnya anak-anak.

Hal ini pula yang membuat penulis tertarik membuat aplikasi permainan. Dalam penulisan ini penulis membuat Aplikasi Permainan Frogger, yang dibuat dengan menggunakan Microsoft Visual Basic 6.0.

Permainan Frogger ini sangat sederhana, cara memainkannya sangat mudah, hal ini dikarenakanapliasi permainan ini lebih ditujukan kepada anak – anak yang baru mengenal komputer. Cara memainkannya dengan menjalankan Frog menuju bendera yang merupakan garis finish, dengan melewati rintangan – rintangan yang ada. Dalam aplikasi ini juga terdapat pilihan level yaitu easy, medium dan hard. Setiap level memiliki perbedaan tersendiri, perbedaannya terletak pada kecepatan mobil berjalan yang harus dilalui frog.

**Kata kunci :** Permainan, Frogger, Microsoft Visual Basic 6.0

## **Pendahuluan**

#### **Latar Belakang Masalah**

Aplikasi permainan pada saat ini telah menjadi bagian yang tidak terpisahkan dari pengguna komputer, khususnya anak-anak. Berdasarkan hasil survey yang dilakukan dilingkungan RT 05/05 wilayah Tanjung Barat , dari 10 anak yang ditanya 8 anak menjawab lebih senang menghabiskan waktunya di depan komputer untuk memainkan aplikasi permainan.

Dilihat dari segi kemampuan motorik anak, aplikasi permainan juga dapat membantu meningkatkan kemampuan motoriknya. Berdasarkan hasil yang diamati dari anak-anak dilingkunan RT 05/05 wilayah Tanjung Barat, dari 8 anak yang senang bermain aplikasi permainan, beberapa kemampuan mengkoordinasikan gerakan anggota tubuh secara bersamaan mereka, kontrol yang tinggi dan ketepatan gerak memilih respon dengan cepat, bereaksi dengan cepat terhadap stimulus, kemampuan melakukan gerakan dengan cepat, kemampuan merubah kecepatan dan arah, kemampuan melakukan gerakan lengan dan tangan yang terampil terkendali,

kemapuan memperagakan secara terampil dan terkontrol terutama yang melibatkan jari-jari tangan, kemampuan memperagakan posisi lengan dan tangan yang tepat, kemampuan yang membidik suatu obyek yang kecil, kemampuan menggerakkan pergelangan dan jari dengan cepat, kemampuan yang berhubungan dengan fisik, semua itu lebih baik dibandingkan anak-anak yang tidak tertarik atau yang tidak pernah mencoba menggunakan aplikasi permainan.

Beberapa hal positif ini menjadikan aplikasi permainan banyak diminati dan menjadikan mode tersendiri di dunia aplikasi komputer karena perkembangannya yang pesat. Melihat hal itu ketertarikan untuk membuat sebuah aplikasi pembuatan program permainan sederhana berupa Aplikasi Permainan "*Frogger*" menggunakan Microsoft Visual Basic 6.0 muncul.

Permainan *Frogger* ini diharapkan juga dapat meningkatkan kemampuan motorik anak, kreatifitas anak, selain itu dapat juga melatih daya konsentrasi. Untuk penulis sendiri, dalam proses pembuatan program permainan ini penulis berharap dapat menambah ilmu dibidang pemrograman komputer dan dapat mengembangkan ilmu yang didapat dengan membuat penelitian ini.

## **Batasan Masalah**

Dasar dalam membuat aplikasi ini karena melihat banyaknya perkembangan aplikasi permainan yang ada namun sebagian besar bersifat kekerasan (permaianan dengan unsur perang atau perkelahian) dan masih

Dalam penulisan ini, pembatasan masalah hanya pada teknik dasar pembuatan aplikasi permainan ini, serta cara pengoperasiannya dengan menggunakan Microsoft Visual Basic 6.0.

## **Tinjauan Pustaka**

## **Pengertian Perangkat Lunak Aplikasi**

Perangkat lunak aplikasi (*software application*) adalah suatu subkelas perangkat lunak komputer yang memanfaatkan kemampuan komputer langsung untuk melakukan suatu tugas yang diinginkan pengguna. Biasanya dibandingkan dengan perangkat lunak sistem yang mengintegrasikan berbagai kemampuan komputer, tapi tidak secara langsung menerapkan kemampuan tersebut untuk mengerjakan suatu tugas yang menguntungkan pengguna.

Aplikasi dapat digolongkan menjadi beberapa kelas, antara lain:

- 1. Perangkat lunak perusahaan (*enterprise*)
- 2. Perangkat lunak infrastruktur perusahaan
- 3. Perangkat lunak informasi kerja
- 4. Perangkat lunak media dan hiburan
- 5. Perangkat lunak pendidikan
- 6. Perangkat lunak pengembangan media
- 7. Perangkat lunak rekayasa produk

Pada pengertian umumnya, aplikasi adalah alat terapan yang difungsikan secara khusus dan terpadu sesuai kemampuan yang dimilikinya aplikasi merupakan suatu perangkat komputer yang siap pakai bagi user.  $[1]$ 

## **Pengertian Game**

Game merupakan kata dalam bahasa inggris yang berarti permainan. Permainan adalah sesuatu yang dapat dimainkan dengan aturan tertentu sehingga ada yang menang dan ada yang kalah, biasanya dalam konteks tidak serius atau dengan tujuan refreshing.[2]

sedikit yang menganggap permainan ringan itu menarik untuk anak-anak, padahal permainan ringan dapat membuat anak-anak rileks, selain itu anak–anak dapat bertambah kreatif dan diharapkan dapat meningkat daya konsentrasi anak-anak.

Di dalam sebuah game, terdapat komponen-

- komponen dalam game:
- 1. Grafik

Grafik merupakan suatu hal yang penting dalam game, dimana grafik ini akan membuat game menjadi daya tarik user untuk memainkan game. pada awalnya game menggunakan grafik monokrom dengan layar hitam putih sampai sekarang sudah menggunakan teknologi 3D, semakin bagus grafik maka game tersebut semakin seperti dalam dunia nyata.

2. Suara

Suara menjadi komponen game karena dengan adanya suara pada game maka game tersebut akan menarik sehingga kita dapat merasakan kondisi dalam game tersebut. selain itu, dengan adanya suara, kita tidak bosan bermain game.

3. AI(kecerdasan Buatan)

Kecerdasan buatan atau AI(artificial Inteligence) menjadi komponen game karena dengan hal tersebut game menjadi lebih menantang. Dengan menggunakan AI, game dapat berpikir untuk mengalahkan pemain sehingga membuat game lebih seru.

4. Skenario Game

Skenario game menjadi komponen game karena dengan adanya skenario dalam game, si pemain seolah-olah bermain sesuai dengan petunjuk yang ada di game tersebut, sehingga dapat dikatakan game tersebut memiliki cerita sehingga membuat pemain lebih asyik memainkan game tersebut

5. Multiplayer

Multiplayer bisa menjadi komponen game karena dengan hal tersebut, pemain dapat bermain dengan teman-temannya dan orang lain sehingga game itu dapat dimainkan lebih dari 1 orang. dengan kata lain, multiplayer adalah sebuah mode dalam game dimana game dimainkan oleh pemain lainnya sehingga bermain game secara bersama-sama.

Selain komponen game, game juga memiliki genre atau jenis-jenis game yang dapat dimainkan, berikut ini adalah beberapa jenis game :

- 1. Edutainment game Game jenis ini biasanya dibuat lebih sepesifik untuk tujuan tertentu, misalnya untuk balita untuk sekedar mengenal warna dan objek. Ada juga yang ditujukan ke anak sekolah, sebagai contoh game tentang pelajaran biologi dimana di dalam game tersebut menyediakan konten misalnya tentang fungsi organ tubuh manusia.
- 2. First person shooter

Jenis game ini menampilkan sudut pandang orang pertama, biasanya yang nampak hanya tangan dan senjata player saja. Contoh game ini adalah CS (Counter strike), Saurbatten, dll.

3. Real time strategy

Game ini lebih menekankan pada kehebatan strategi pemainya, dan biasanya pemain tidak hanya memainkan satu karakter melainkan lebih dari satu karakter.

4. Fighting

Game ini menuntut pemainya untuk lincah, cepat tanggap, respon yang baik. Sedikit berbeda dari game fighting lainya yang hanya melawan AI atau komputer saja, melainkan game ini akan teruji jika pemain sudah bisa mengalahkan pemain lainya atau dengan kata lain game ini merupakan game multi player.

5. Adventure

Berbeda dengan game lain yang menuntut pemainya untuk lincah, refleks, respon. Dalam game petualangan pemain dituntut kemampuan berfikirnya untuk menganalisa tempat secara visual, memecahkan tekateki maupun menyimpulkan rangkaian peristiwa dan percakapan karakter, menggunakan benda-benda yang tepat dan diletakan di tempat yang tepat.

# **Animasi**

Animasi adalah gambar begerak berbentuk dari sekumpulan objek (gambar) yang disusun secara beraturan mengikuti alur pergerakan yang telah ditentukan pada setiap pertambahan hitungan waktu yang terjadi. Gambar atau objek yang dimaksud dalam definisi di atas bisa berupa gambar manusia, hewan, maupun tulisan. Pada proses pembuatannyam sang pembuat animasi atau yang lebih dikenal dengan animator harus menggunakan logika berfikir untuk menentukan alur gerak suatu objek dari keadaan awal hingga keadaan akhir objek

tersebut. Perencanaan yang matang dalam perumusan alur gerak berdasarkan logika yang tepat akan menghasilkan animasi yang menarik untuk disaksikan.

Animasi bisa juga merupakan suatu teknik menampilkan gambar berurut sedemikian rupa sehingga penonton merasakan adanya ilusi gerakan (motion) pada gambar yang ditampilkan. Secara umum ilusi gerakan merupakan perubahan yang dideteksi secara visual oleh mata penonton sehingga tidak harus perubahan yang terjadi merupakan perubahan posisi sebagai makna dari istilah 'gerakan'. Perubahan seperti perubahan warna pun dapat dikatakan sebuah animasi.[3]

Animasi merupakan suatu teknik menampilkan gambar berurut sedemikian rupa sehingga penonton merasakan adanya ilusi gerakan (motion) pada gambar yang ditampilkan. Secara umum ilusi gerakan merupakan perubahan yang dideteksi secara visual oleh mata penonton sehingga tidak harus perubahan yang terjadi merupakan perubahan posisi sebagai makna dari istilah 'gerakan'. Perubahan seperti perubahan warna pun dapat dikatakan sebuah animasi.[4]

# **Pengertian Gambar**

Menurut Kamus Besar Bahasa Indonesia definisi atau "pengertian gambar" adalah tiruan barang (orang, binatang, tumbuah, dsb) yang dibuat dengan coretan pensil dsb pada kertas dsb. Jika kita perhatikan terdapat banyak "dsb" pada pendefinisian tersebut. Ini menunjukkan betapa luasnya definisi atau pengertian gambar.

Tulisan "dsb" yang pertama menunjukkan bahwa gambar tidak hanya terbatas pada tiruan orang, binatang, tumbuhan. Tapi bisa juga tiruan yang lainnya. "Dsb" yang kedua menggambarkan pembuatannya tidak terbatas pada coretan pensil. Bisa saja dengan pointer menggunakan mouse di program menggambar di komputer. Tulisan "dsb" terakhir menunjukan bahwa untuk menggambar tidak hanya terbatas pada kertas. Bisa saja pada dinding, lembaran kayu, atau bisa juga pada canvas imaginer di program menggambar di komputer.

Di sini kita bisa mengetahui bahwa pendefinisian gambar cukup luas dan bisa diturunkan menjadi berbagai definisi tergantung dari tingkat kemajuan zaman dan disiplin. Jaman dahulu mungkin pengertian gambar hanya terbatas pada goresan-goresan menyerupai benda tertentu yang terdapat pada kertas, namun sekarang orang juga mengenal gambar sebagai kombinasi garis dan warna di sebuah program komputer.

Jika kita kembali mengacu pada kamus besar bahasa indonesia (KBBI), kita juga bisa menemukan bahwa pengertian gambar bisa dipersamakan sebagai lukisan. [5]

## **Pengertian Komputer**

Istilah komputer mempunyai arti yang luas dan berbeda bagi setiap orang. Istilah komputer (computer) diambil dari bahasa Latin computare yang berarti menghitung (to compute atau to reckon).

Menurut Blissmer (1985), komputer adalah suatu alat elektronik yang mampu melakukan beberapa tugas, yaitu menerima input, memproses input sesuai dengan instruksi yang diberikan, menyimpan perintah-perintah dan hasil pengolahannya, serta menyediakan output dalam bentuk informasi.

Sedangkan menurut Sanders (1985), komputer adalah sistem elektronik untuk **Informasi**

Informasi adalah data yang telah diproses menjadi bentuk yang memiliki arti bagi penerima dan dapat berupa fakta, suatu nilai yang bermanfaat. Jadi ada suatu proses transformasi data menjadi suatu informasi yaitu input - proses – output . [7]

Kualitas informasi tergantung dari 3 hal, yaitu informasi harus :

- 1. Akurat, berarti informasi harus bebas dari kesalahan-kesalahan dan tidak bias atau menyesatkan. Akurat juga berarti informasi harus jelas mencerminkan masudnya.
- 2. Tetap pada waktunya, berarti informasi yang datang pada penerima tidak boleh terlambat.
- 3. Relevan, berarti informasi tersebut menpunyai manfaat untuk pemakainya. Relevansi informasi untuk tiap-tiap orang satu dengan yang lainnya berbeda.

Metode pengumpulan data / Informasi

- 1. Pengamatan langsung
- 2. Wawancara
- 3. Perkiraan koserponden
- 4. Daftar pertanyaan

## **Microsoft Visual Basic**

Microsoft Visual Basic (sering disingkat sebagai VB saja) merupakan sebuah bahasa pemrograman yang menawarkan Integrated Development Environment (IDE) visual untuk membuat program perangkat

memanipulasi data yang cepat dan tepat serta dirancang dan diorganisasikan supaya secara otomatis menerima dan menyimpan data input, memprosesnya, dan menghasilkan output berdasarkan instruksi-instruksi yang telah tersimpan di dalam memori. Dan masih banyak lagi ahli yang mencoba mendefinisikan secara berbeda tentang komputer. Namun, pada intinya dapat disimpulkan bahwa komputer adalah suatu peralatan elektronik yang dapat menerima input, mengolah input, memberikan informasi, menggunakan suatu program yang tersimpan di memori komputer, dapat menyimpan program dan hasil pengolahan, serta bekerja secara otomatis.

Dari definisi tersebut terdapat tiga istilah penting, yaitu input (data), pengolahan data, dan informasi (output).[6]

lunak berbasis sistem operasi Microsoft Windows dengan menggunakan model pemrograman (COM), Visual Basic merupakan turunan bahasa pemrograman BASIC dan menawarkan pengembangan perangkat lunak komputer berbasis grafik dengan cepat, Beberapa bahasa skrip seperti Visual Basic for Applications (VBA) dan Visual Basic Scripting Edition (VBScript), mirip seperti halnya Visual Basic, tetapi cara kerjanya yang berbeda. Para programmer dapat membangun aplikasi dengan menggunakan komponen-komponen yang disediakan oleh Microsoft Visual Basic Program-program yang ditulis dengan Visual Basic juga dapat menggunakan Windows API, tapi membutuhkan deklarasi fungsi luar tambahan [8].

Visual Basic diciptakan pada tahun 1991 oleh Microsoft untuk menggantikan bahasa pemrograman BASIC *(Beginner's Allpurpose Symbolic Instruction Code).* Visual Basic pada dasarnya adalah sebuah bahasa pemrograman komputer. Bahasa pemrograman adalah perintah-perintah atau instruksi yang dimengerti oleh komputer untuk melakukan tugas tertentu.

Visual Basic merupakan suatu bahasa pemrograman yang sangat mudah dimengerti dan dipahami sehingga lebih banyak yang memilih pemrograman Visual Basic pada saat ini. Visual Basic atau sering disebut VB selain disebut sebagai bahasa pemrograman, juga disebut sebagai sarana (*tool*) untuk

menghasilkan program aplikasi berbasis Windows. Bahasa Visual Basic cukup sederhana dan menggunakan kata-kata bahasa Inggris yang umum digunakan dan tidak perlu lagi menghafalkan sintaks-sintaks maupun format bahasa yang bermacam-macam. Sehingga bagi programmer pemula yang ingin belajar

## **Sejarah Singkat Visual Basic 6.0**

Visual Basic 6.0 merupakan aplikasi pemrograman visual yang dibuat oleh Microsoft. Visual Basic 6.0 berjalan dalam sistem operasi Windows dan bergabung dalam suite aplikasi Microsoft Visual Basic Studio 6.0.[8]

Berikut poin penting dalam sejarah Visual Basic 6.0:

- 1. Visual Basic pertama kali dikeluarkan pada tahun 1991, yaitu program Visual Basic untuk DOS dan untuk Windows.
- 2. Visual Basic 3.0 dirilis pada tahun 1993.
- 3. Visual Basic 4.0 dirilis pada tahun 1994 dengan tambahan dukungan untuk aplikasi 32 bit.
- 4. Visual Basic 6.0 dirilis pada akhir tahun 1998.
- 5. Visual Basic versi terakhir yaitu Visual Basic.Net dirilis pada tahun 2002.

# **Metode Penelitian**

Dalam pelaksanaan pengumpulan data, digunakan dua metode penelitian dengan maksud untuk memperoleh data-data dan informasi yang dibutuhkan secara detail dan akurat.

Metode pengumpulan data tersebut terdiri dari :

1. Penelitian Lapangan

Melakukan tanya jawab terhadap anak-anak di lingkungan RT 05/05 wilayah Tanjung Barat, terhadap minat mereka terhadap aplikasi permainan, manfaat yang mereka dapati dari penggunaan aplikasi permainan pada diri mereka dan ketertarikan mereka terhadap apliasi permainan sederhana seperti *"Frogger"*.

2. Studi Literatur

Penelitian ini dilakukan dengan cara mengumpulkan berbagai literatur yang berhubungan dengan konsep perancangan aplikasi program yang sesuai dengan yang

pemrograman, Visual Basic dapat membantu membuat program berbasis Windows dalam sekejap. Sedangkan bagi programmer tingkat lanjut dengan kemampuan yang besar dapat digunakan untuk membuat program-program yang kompleks.

digunakan penulis. Dalam penelitian ini dilakukan studi literatur dari buku-buku, browsing melalui media internet untuk mencari materi yang membahas tentang hal – hal pada penelitian ini.

# **Pembahasan**

# **Tentang Permainan Frogger**

Frogger merupakan permainan keterampilan yang di desain khusus untuk anak. Dalam permainan ini anak-anak perlu untuk berkonsentrasi dalam menjalankan frog, agar frog tetap hidup dan sampai ke bendera yang merupakan acuan untuk naik level. Dalam permainan ini diberikan *lives* (nyawa) ada tiga. Apabila ketiga nyawa itu habis, maka permainan berakhir (Game Over) apabila ingin bermain lagi, dengan sendirinya akan kembali ke level 1.

Dalam aplikasi permainan ini terdapat tingkat kesulitan yaitu easy, normal dan hard. Setiap tingkatan berpengaruh terhadap kecepatan mobil yang berjalan. Pada tingkat easy mobil melaju pelan, tingkat normal mobil melaju lebih cepat dan pada tingkat hard mobil melaju sangat cepat. Setiap naik tingkatan mempengaruhi tingkat konsentrasi anak juga.

Dalam dunia permainan Frogger terdiri dari bermacam-macam jenisnya, baik itu perbedaan tampilan, gambar, cara bermain, animasi didalamnya dan masih banyak yang lainnya. Disini penulis membuat aplikasi permainan ini secara umum untuk permainan frogger yang sudah ada.

#### **Tahap-tahap Pembuatan Aplikasi Permainan Frogger**

Dalam membuat suatu aplikasi permainan, penulis melalui tahap-tahap berikut sampai program ini selesai dibuat :

1. Membuat Flowchart Aplikasi Permainan

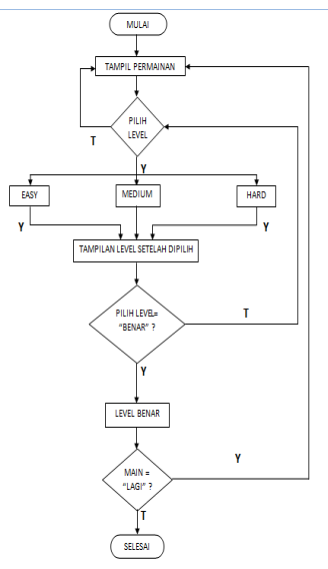

**Gambar 3.1** Flowchart

2. Merancang Form yang akan dibuat. Dalam tahap ini, penulis menuangkan kreatifitasnya dalam merancang sebuah form aplikasi permainan.

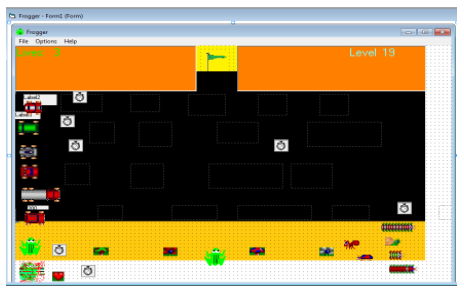

**Gambar 3.2** Form Tampilan

Form Tampilan : berisi tampilan gambar yang ada pada aplikasi permainan ini

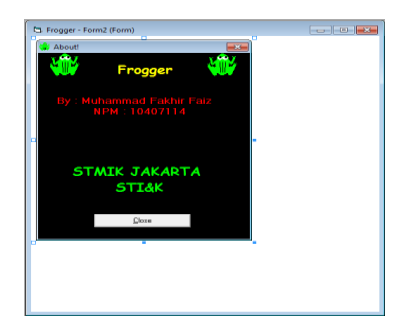

**Gambar 3.3** Form About

Form About : Form ini menjelaskan singkat tentang penulis.

3. Menambahkan Menu Editor.

Menambahkan menu editor dengan cara klik kanan pada form, lalu pilih menu editor. Menu editor juga ada pada Main Toolbar.

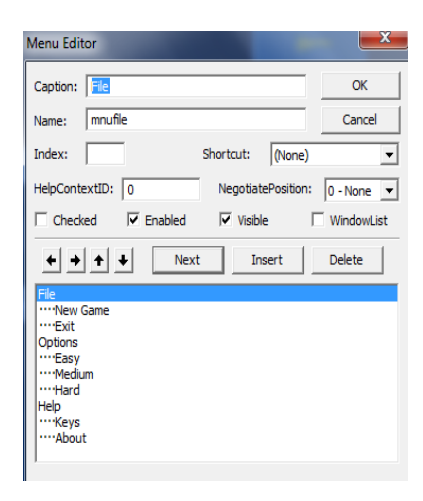

**Gambar 3.4** Menu Editor

- 4. Menuliskan listing program pada Form Pada tahap ini penulis mengetikkan listing program yang ada pada form yang akan dirancang sebagai aplikasi permainan ini. Listing program terlampir.
- 5. Menuliskan listing program pada Menu Editor Pada tahap ini penulis mengetikkan listing

program yang ada pada Menu editor . Listing program terlampir.

- 6. Mencari kesalahan program Apabila ada kesalahan ketika merunning program permainan ini, maka penulis memecahkan kesalahan itu secara logis.
- 7. Menyempurnakan program Tahap ini merupakan tahap penyempurnaan aplikasi permainan ini. Apabila ada yang kurang baik, lebih disempurnakan lagi.
- 8. Pengujian program Apabila program sudah siap secara baik, maka program diuji dengan cara memainkan aplikasi permainan ini. Berikut ini merupakan tampilan permainannya.

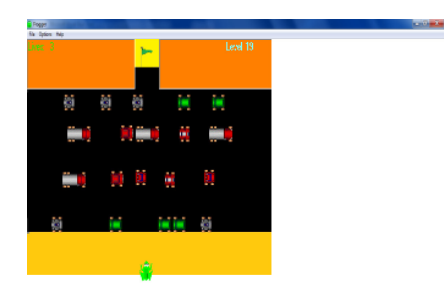

**Gambar 3.5** Tampilan permainan

9. Membuat project.exe

Membuat program dalam bentuk *Execute* agar aplikasi ini bisa langsung dimainkan tanpa harus buka visual basic terlebih dahulu. Cara membuat program Execute yaitu klik File lalu klik make Project.exe, berikut tampilannya :

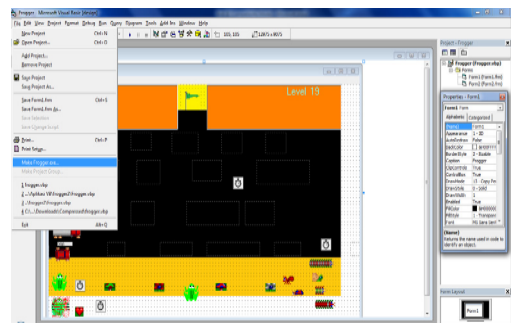

**Gambar 3.6** Frogger.exe

10. Mengembangkan aplikasi permainan frogger.

#### **Membuat Aplikasi Permainan Frogger yang Menarik**

Dalam hal ini penulis menambahkan unsur, agar permainan frogger ini lebih menarik, yaitu sebagai berikut :

1. Berdasarkan tingkat kesulitannya :

- a. Easy : Apabila bermain dengan tingkatan ini, maka permainan akan secara mudah dimainkan nya. Biasanya tingkat easy dimainkan oleh pemula.
- b. Medium : Tingkatan ini sedikit lebih sulit dibanding tingkatan easy.
- c. Hard : Ini merupakan tingkatan paling sulit dalam aplikasi permainan ini. Tingkatan ini biasa dimainkan oleh oranng yang sudah expert (ahli).
- 2. Pemain juga diberikan kesempatan sebanyak 3 kali setiap level nya untuk bisa terus menambah level. Dalam aplikasi permainan ini kesempatan itu diberi nama *Lives.*
- 3. Pemain dapat terus naik level apabila berhasil selesai pada setiap level yang dimainkan.

## **Cara Memainkan Aplikasi Permainan Frogger**

Cara memainkan permainan ini sangat mudah. Pada tahap awal pemain akan membuka tampilan form permainan frogger. Berikut merupakan tampilan form permainan frogger yang sudah dijalankan:

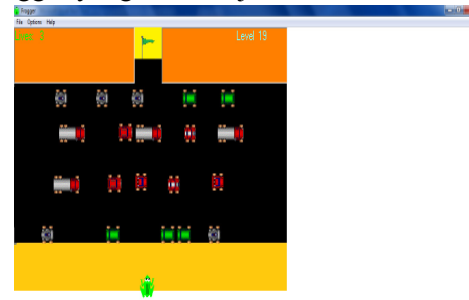

**Gambar 3.7** Tampilan frogger yang dijalankan

Pada tahap selanjutnya pemain dapat memilih tingkatan mana yang ingin dimainkan pada aplikasi permainan ini. yaitu dengan cara pilih menu option, lalu pilih salah satu tingkatan, diantara easy, medium, atau hard. Berikut ini merupakan tampilannya :

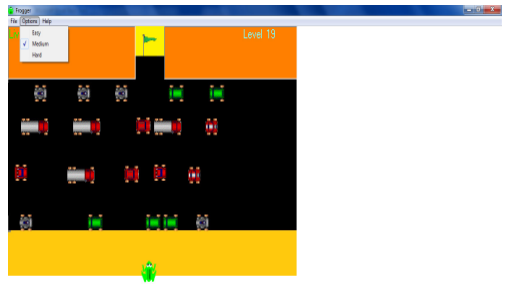

**Gambar 3.8** Menu option

Setelah pemain memilih tingkatan mana yang diinginkan, permainan sudah bisa dimulai. tetapi mungkin pemain belum ngerti tombol apa saja yang harus digunakan untuk aplikasi permainan frogger ini. untuk tahu itu maka pemain harus mengklik menu Help, lalu pilih keys. Disitu akan dijelaskan cara

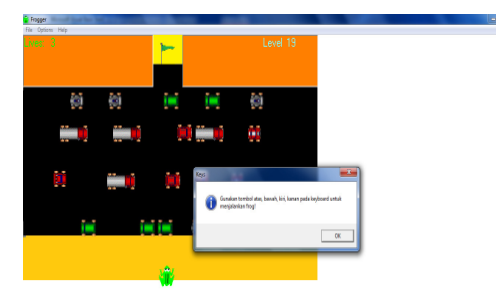

**Gambar 3.9** Menu help

Apabila pemain ingin memulai dengan permainan baru, yang berarti permainan mulai dari awal lagi, maka pemain pilih Menu file, lalu pilih new game. tampilannya sebagai berikut :

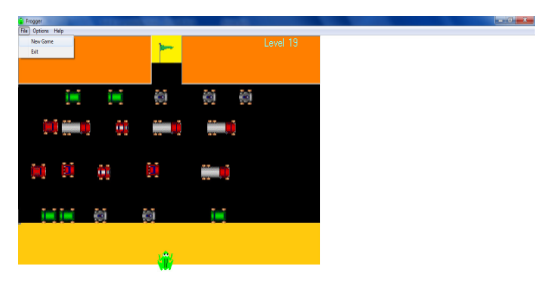

**Gambar 3.10** New game

Apabila pemain ingin mengakhiri atau menutup aplikasi permainan frogger ini, maka pemain klik menu File, lalu pilih exit. setelah itu ada message box yang berisi pertanyaan, "apakah anda yakin ingin keluar?", pilih "yes" untuk keluar, atau pilih "no" untuk melanjutkan permainan. Berikut ini adalah tampilannya :

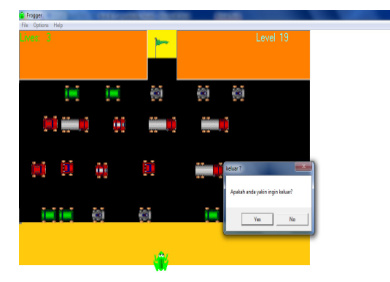

**Gambar 3.11** Tampilan form keluar

Dalam permainan Frogger terdapat juga skor permainannya. Setiap level menghasilkan skor 100, contohnya: apabila anda bermain sampai level 5 maka skor yang didapat yaitu 500. Berikut merupakan tampilan form skor permainan :

memainkannya. Berikut ini adalah tampilannya apabila sudah mengklik keys pada menu help :

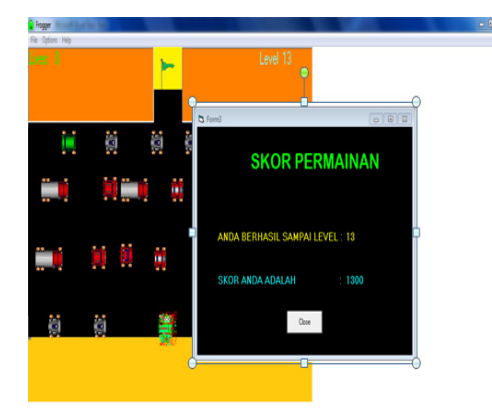

**Gambar 3.12** Skor permainan

## **Penutup**

## **Kesimpulan**

Pada aplikasi permainan ini penulis memberikan tingkatan level yang berbeda-beda yaitu level easy, medium dan hard. Perbedaan level itu menunjukan perbedaan tingkat kecepatan pergerakan mobil-mobil yang ada, semakin cepat bergerak tentunya semakin sulit pula menjalankan frog nya.

Manfaat penelitian ini yaitu dapat membantu anak dalam mengisi waktu luang, meningkatkan kreatifitas, melatih daya konsentrasi dan anak-anak lebih mengenal komputer. Adapula kekurangan penelitian ini yaitu cara bermain masih sederhana, tidak kompleks.

## **Saran**

Anak-anak sangat erat sekali hubungan nya dengan permainan, mungkin karena terlalu menikmati permainan anak-anak lupa waktu belajar. Untuk itu sangat diperlukan peran aktif orang tua membantu membagi waktu untuk anak anak secara baik, agar bisa membagi waktu untuk belajar dan waktu untuk bermain.

Penulis juga mengharapkan agar aplikasi permainan seperti ini dapat dikembangkan, tentunya dengan tampilan atau cara bermain yang lebih bagus lagi.

## **DAFTAR PUSTAKA**

[1]. http://id.wikipedia.org/wiki/Aplikasi, 07 Juni 2013

Jurnal Ilmiah KOMPUTASI, Volume 12 Nomor : 1, Juni 2013 ISSN : 1412-9434

- [2]. http://hafidsun.wordpress.com/2012/03/ 11/apa-itu-game/, 07 Juni 2013
- [3]. http://muhammadiqbalm.wordpress.com /2012/08/08/pengertian-animasi/, 07 Juni 2013
- [4]. http://mastercom.co.id/category/**animasi** /. 27 April 2012
- [5]. http://kangmoes.com/artikel-tips-trikide-menarik-kreatif.definisi/pengertiangambar.html, 07 Juni 2013
- [6]. http://id.wikibooks.org/wiki/Perangkat\_ keras#Definisi\_Komputer, 27 April 2012
- [7]. http://willis.comze.com/pengertian\_infor masi.html, 07 Juni 2013
- [8]. http://id.wikipedia.org/wiki/Visual\_Basi c. 2 Mei 2012

- [9]. Tauri D. Mahyuri, *Analisa dan Perancangan Sistem*, PT. Elex Media Komputindo, Jakarta, 1995
- [10]. http://wsilfi.staff.gunadarma.ac.id/Down loads/files/1004/Konsep+SI.pdf, 27 April 2012
- [11]. Reymond Mcleod Jr, *Sistem Informasi Manajemen Berbasis Komputer*, PT.Prenhallindo, Jakarta, 1996
- [12]. http://www.scribd.com/doc/78425116/1/ DASAR-DASAR-VISUAL-BASIC-6-0. 7 Mei 2012
- [13]. http://staffsite.gunadarma.ac.id/. 7 Mei 2012
- [14]. Jimmy Rinaldo. "Tic Tac Toe Game Programming Using Microsoft Visual Basic 6.0. Gunadarma University Library. 41, 2011, 1.